## **Mode d'emploi pour nous envoyer vos photos**

1°) Il faut dans un premier temps, rejoindre la plateforme en tapant l'adresse suivante dans votre navigateur (ou cliquer dessus) :

## <http://nas.chapon.us/photo>

Vous arriverez sur la page présentée ci-dessous

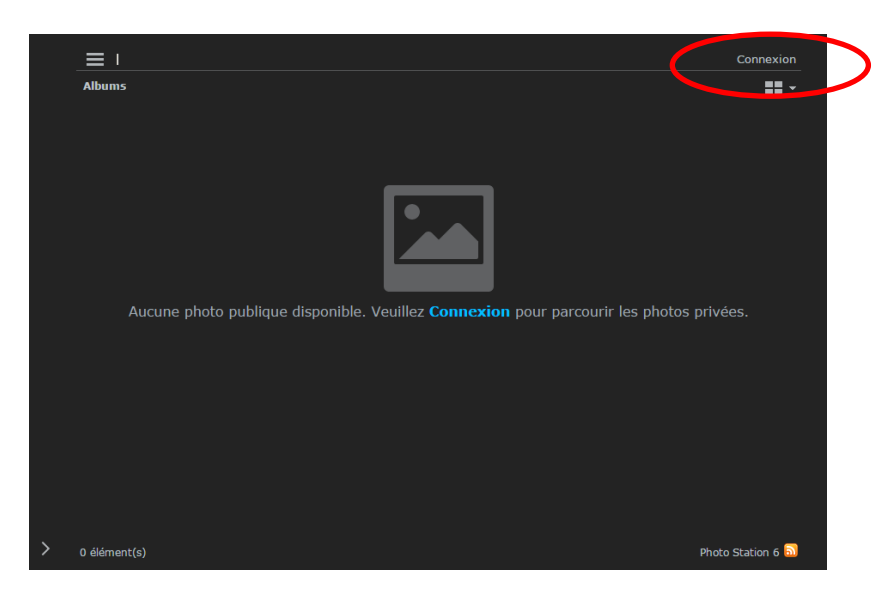

2°) Cliquez alors sur « Connexion » se trouvant en haut à gauche. Il vous sera alors demandé un login et un mot de passe :

Login : guest Mot de passe : mariage

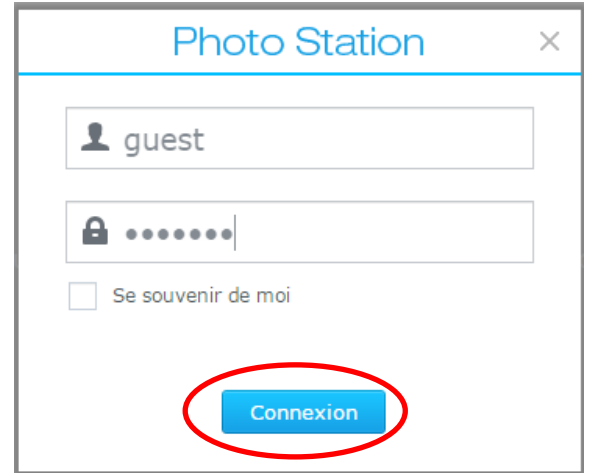

3°) Cliquez ensuite sur Connexion.

4°) Vous arrivez ensuite sur l'écran suivant. En fonction de l'événement cliquez sur l'album adéquat (mariage Walmath dans l'exemple ci-dessous).

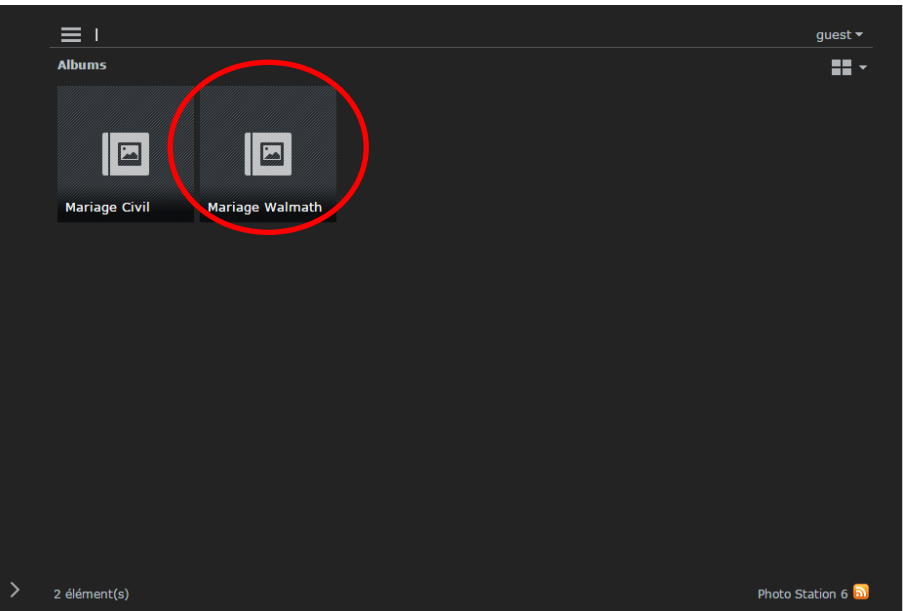

5°) Une fois sur la page de l'album, il vous faut créer un sous-album qui va accueillir vos photos. Pour cela Cliquez sur « Ajouter » puis « Créer des albums ».

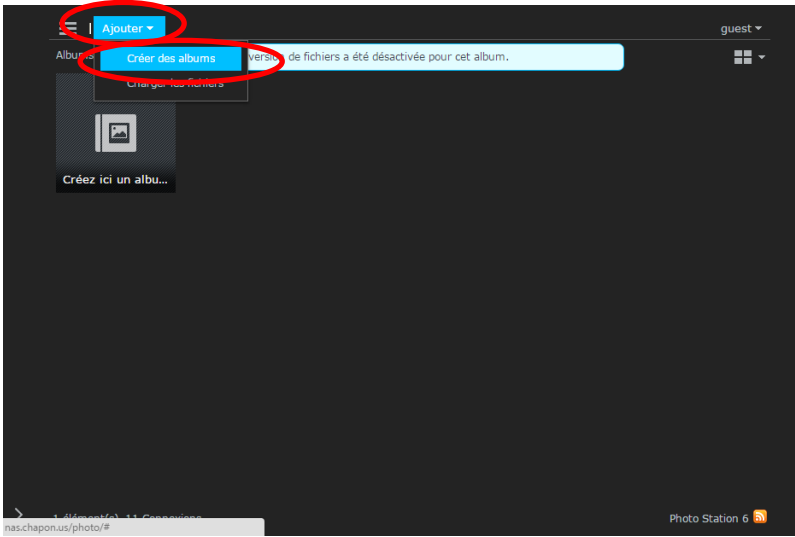

6°) Merci de nommer votre album avec votre nom et ensuite cliquez sur « OK »

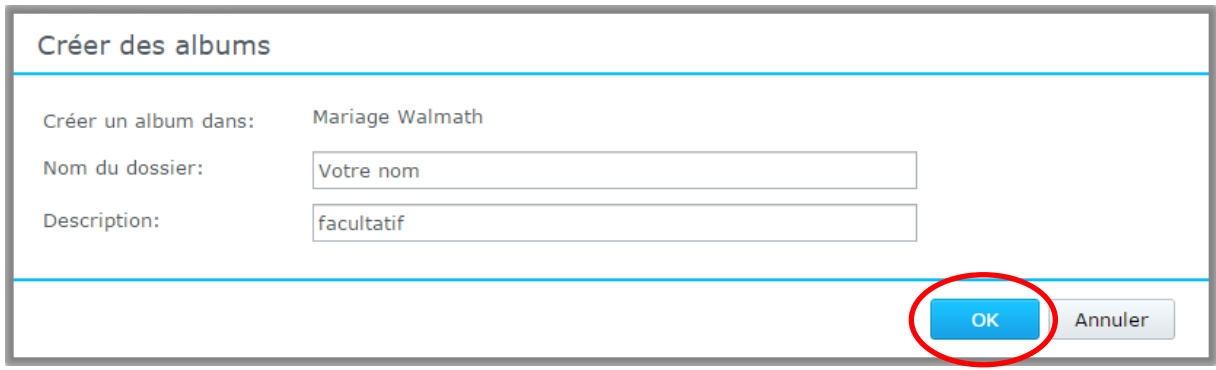

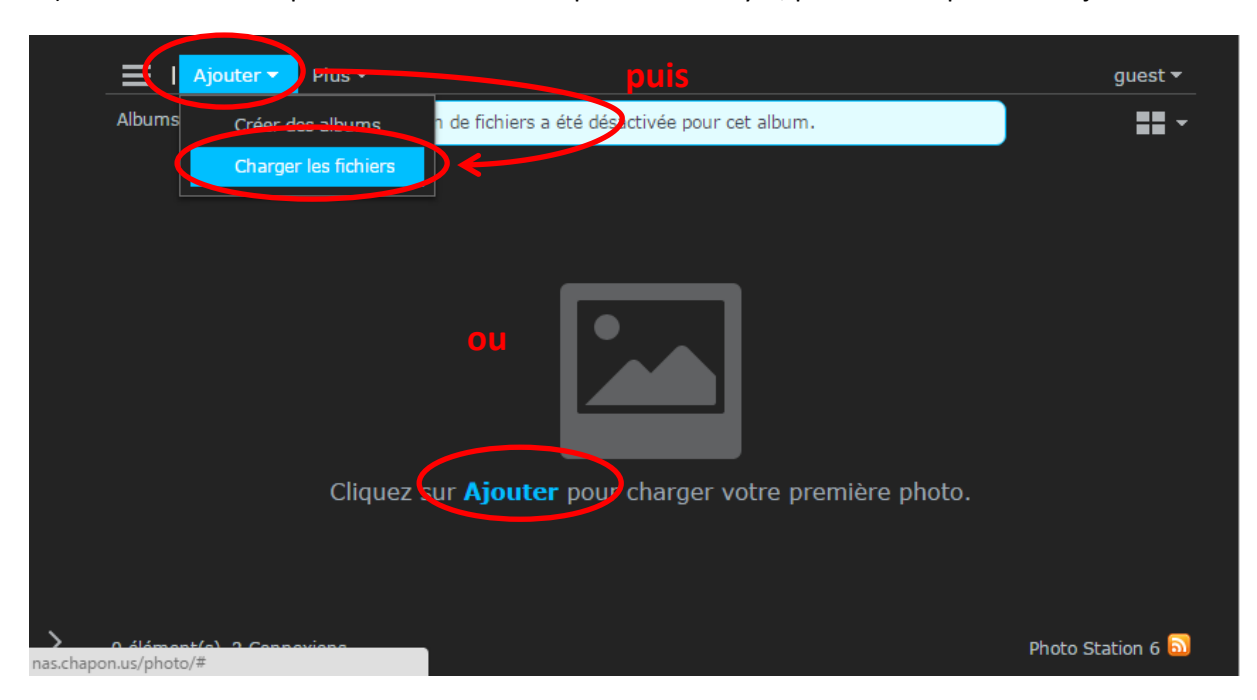

7°) C'est maintenant qu'il va falloir choisir les photos à envoyer, pour cela cliquez sur « Ajouter »

8°) Une fenêtre s'ouvre, cliquez sur « Votre ordinateur » (la fonctionnalité de glisser /déposer peut fonctionner mais ce n'est pas garanti en fonction de votre navigateur) afin de choisir les photos à envoyer.

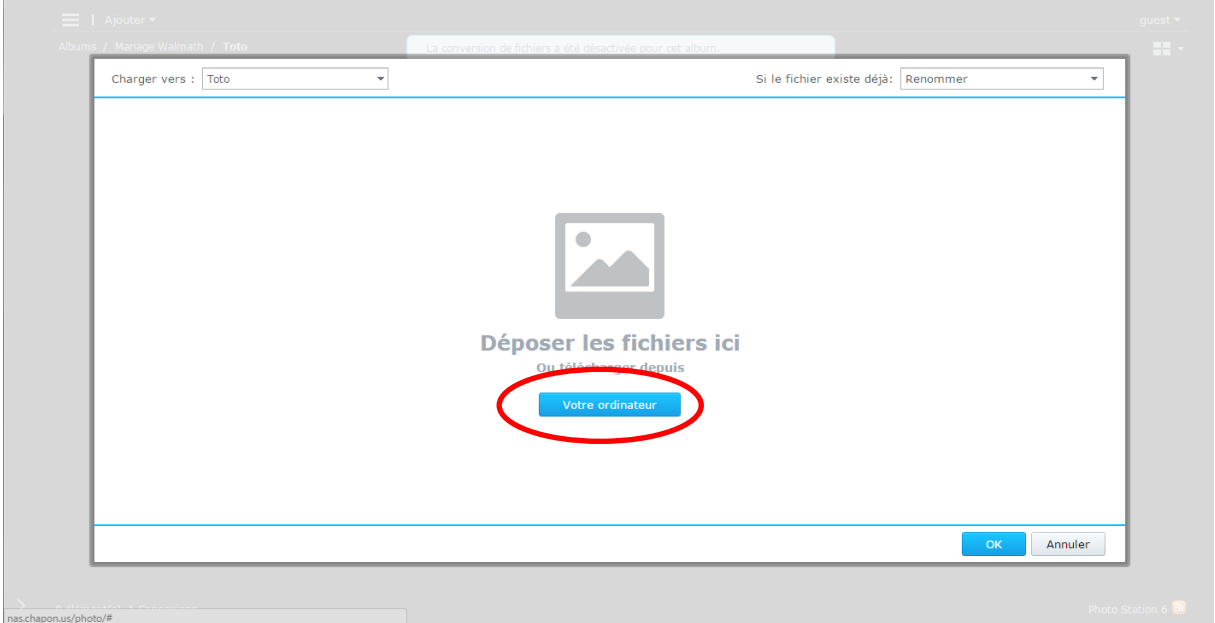

9°) Sélectionnez les images. Il est possible d'en choisir plusieurs en maintenant la touche control appuyée lors de votre sélection, ou en maintenant la touche shift appuyée entre la sélection de la première et de la dernière image à envoyer. Il est également possible de les charger une par une soit en cliquant une fois la première image choisie sur « ajouter plus de fichiers » (cf page suivante).

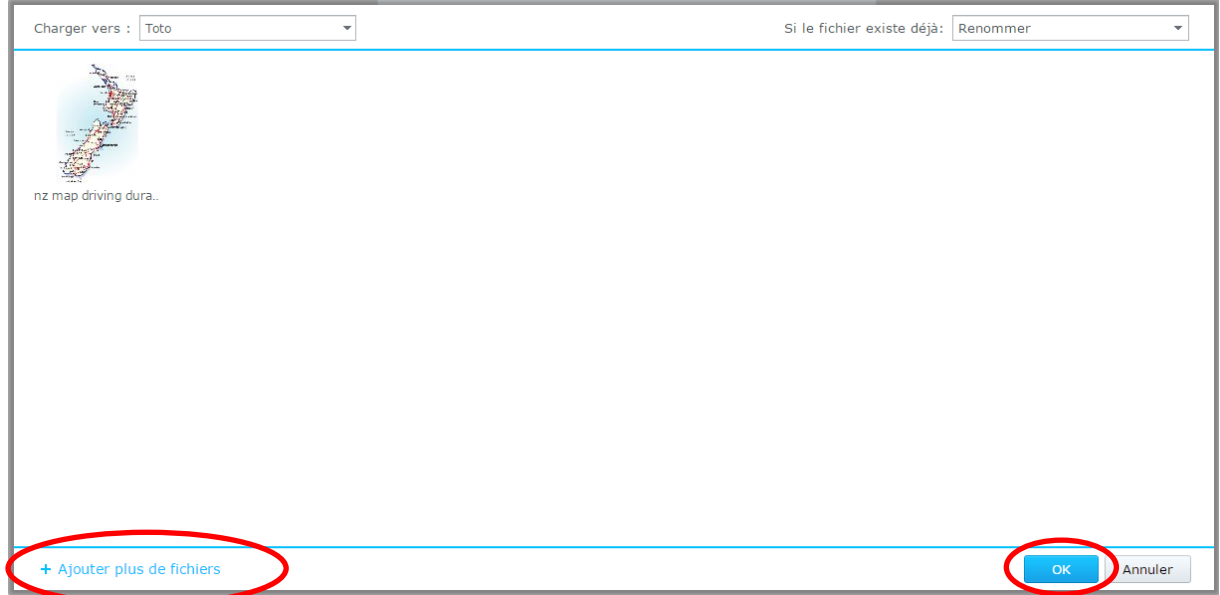

10°) Cliquez ensuite sur OK et patienter durant l'envoi des photos.

ATTENTION : EN FONCTION DE LA TAILLE ET DU NOMBRE DE PHOTOS LA DUREE DE CETTE OPERATION PEUT FORTEMENT VARIER (de quelques secondes à quelques heures). Une fois l'opération terminée la fenêtre suivante s'affiche.

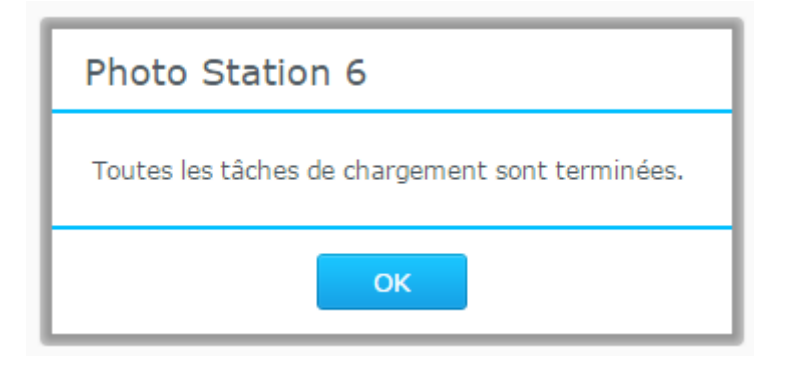

11°) Vous pouvez ainsi voir apparaître dans votre album les photos qui ont été envoyées. Si besoin, renouvelez à partir de l'étape 7 le chargement des images.

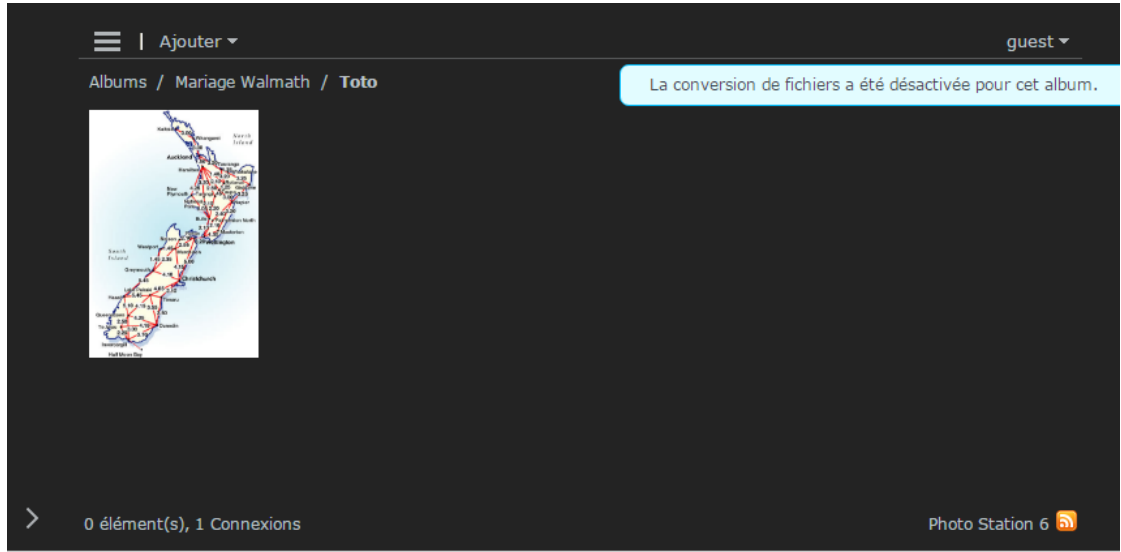

Si vous pouvez nous envoyer les photos dans leur définition d'origine ce serait parfait afin de pouvoir les faire imprimer si nécessaire.

Merci d'avance pour votre participation à ce recueil, nous mettrons ensuite une sélection en ligne afin de permettre à tout le monde de profiter des plus jolis clichés.

Audrey et Kévin